# **How to calibrate a MSD200/SA**

# **About the MSD200/SA**

The MSD200/SA is a digital and analogue stereo meter with a black and yellow screen.

It was produced until 2004.

 The latest software for the MSD200 is 2.371. The latest software version can be downloaded here (to come)

 The users guide can be downloaded here: [http://download.dk](http://download.dk-technologies.com/MSD200_Manual.pdf)[technologies.com/MSD200\\_Manual.pdf](http://download.dk-technologies.com/MSD200_Manual.pdf)

 The meter have one 25 pin D-sub connector on the back. The pin configuration can be found in the users guide.

# **Calibration**

The MSD200/SA can be calibrated with the program CalibrationWizard.exe from DK-Technologies A/S.

### **Step 1. Connecting to the meter**

Put the MSD200 in analogue mode. Run the CalibrationWizard.exe.

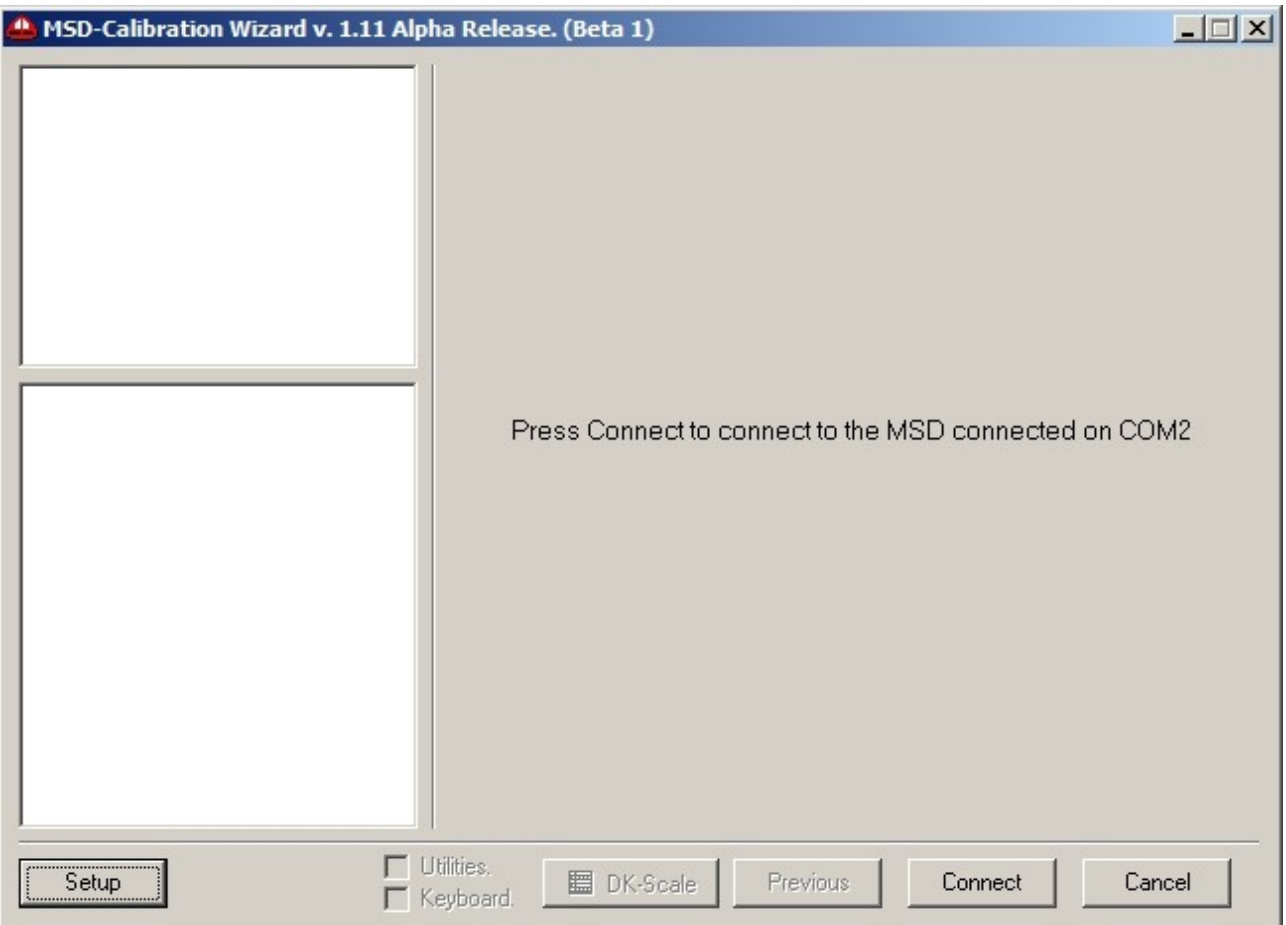

 If the program do not already is set to the right comport then click on the SETUP button and change the port.

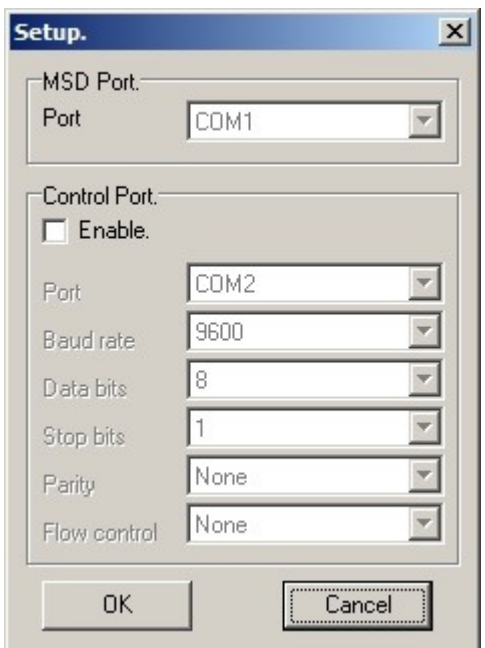

Click on the CONNECT button to connect to the meter.

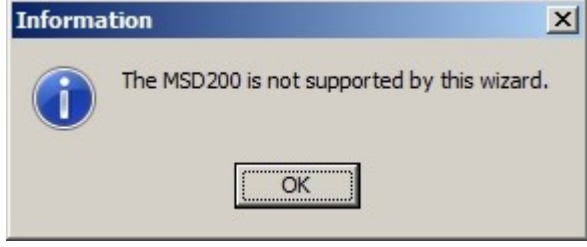

 The CalibrationWizard will now tell you that the MSD200 is not supported by this wizard. Click OK to this and check the Utilities flag.

### **Step 2. Calibration**

The calibration of the channels is manuel. This means that you should try to predict the right calibration values for the left and rigth analogue channels. Use a 0dBu, 1000 Hz test tone.

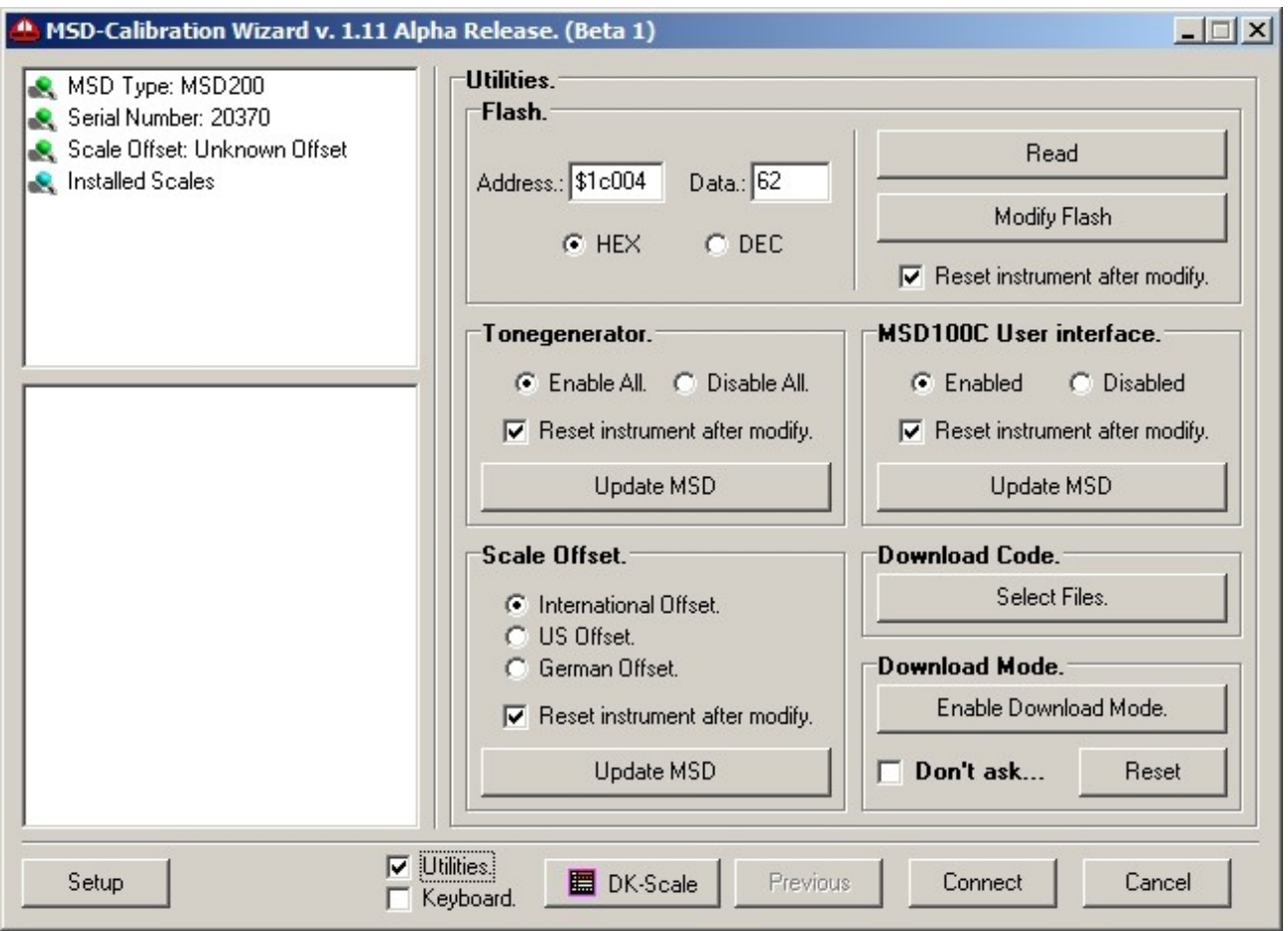

#### **Left Calibration**

The address of the left channel is \$1C004 write this in the address field. Now you will see the current calibration value in the data field.

 If the bar is to high the write a lower number in the data field, if it is to low then write a higher number. Please note that the \$ sign tells you that it is a hexadecimal number.

Click the modify button the send the data to the meter.

The meter will ask you if you want to enable download mode. Click no to this.

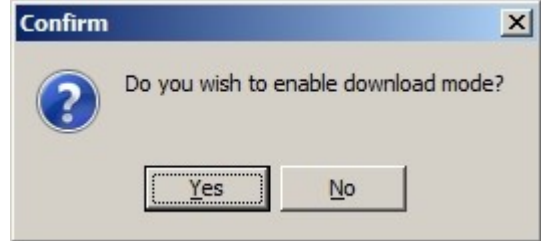

 The meter will automatically reset and load the new value. Continue until the bar is at the right hight.

#### **Right Calibration**

The address for the right channel is \$1C006. The procedure is the same as fo rthe Left channel.